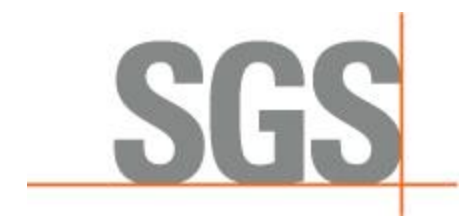

**[Overview](#page-1-0)** 

[Installation Notes](#page-1-1)

[Release Candidates](#page-4-0)

[General Applications](#page-5-0)

[Central Server Applications](#page-10-0)

[Java Applications](#page-10-1)

[Qt Applications](#page-11-0)

[Transient Emission Applications](#page-11-1)

[Weighroom Applications](#page-12-0)

# *CyFlex® 6.2.15 Release Notes*

### *Overview*

This release notes document identifies and describes the updates for CyFlex version 6.2.15.

The following application types are included for this release.

- [General Applications](#page-5-1)
- [Central Server Applications](#page-10-2)
- [Java Applications](#page-10-3)
- [Qt Applications](#page-11-2)
- <span id="page-1-0"></span>• [Transient Emission Applications](#page-11-3)
- [Weighroom Applications](#page-12-1)

Refer to the sections below for the specific application, script or library updated for this release

### *Installation Notes*

#### **MSU Status Button Widget:**

Changes have been made to the MSU Status Button widget to connect to the ACDC database correctly.

When cyflex.6.2.15 is installed, the msu\_status\_cidc\_acdc RPM must be installed prior to executing Operator Display. To install the RPM, the following command must be executed:

• **sudo yum install msu\_status\_cidc\_acdc**

<span id="page-1-1"></span>When the RPM is installed, the \*.ui files will be modified to contain the correct database connection information for the ACDC database. The directories that the \*.ui files are modified in are: /specs, /specs/qt, /specs/cmds, /esvd\_data and any subdirectories under the /esvd\_data directory.

#### **ecat\_srvr, ecat\_mon, ecat\_ins:**

There have been many improvements made to the ethercat drivers. A new spec file with updated changes has been added. Below is a list of changes.

1. ecat srvr and ecat mon no longer dies if the terminal is closed.

2. ecat\_mon spec file now adds a multiplier column to the output variables. Look at the sample ecat\_mon to see how this column is used. This is an optional arguments and defaults to 1.0.

3. ecat\_mon variables that are created will now become inactive if ecat\_mon is killed, released, or core dumped.

4. ecat\_mon can now be started as critical. If it is started as critical, and then is killed, it will kill the watchdog and will be displayed within 'ms\_diag'.

5. The ethercat drivers will now report a problem if there are communication errors. Previously, the ethercat drivers could not tell if there was a communication error. Now the variables will stop updating variables and error messages will be generated.

#### **A new specification file is attached within Jira Issue CFBUG-1951**

Please consult SGS for configuration assistance.

#### **asam3\_ctrl:**

The usage for asam3\_ctrl has changed. **A required CUTY\_name argument has been added.**

The previous way to start asam3\_ctrl:

#### **asam3\_ctrl priority interval [critical]**

The following is the way asam3\_ctrl must be started is:

#### **asam3\_ctrl** *name* **priority interval [critical]**

Where:

**name** => is the registered name of the asam3cli instance for this controller – such as asam3\_1

**priority** => the system priority that will be assigned to this process

**interval** => the process interval assigned to this task. This should be one of the FAS, MED or SLO intervals. The interval value is in milliseconds.

**critical** => if the task is to be treated as a critical task by the watchdog this argument should be +c. This is an optional argument.

#### **setPAMtestid:**

The previous default directory for setPAMtestid to check was /data/PAMdatapoint/hold and has been changed to be /data/pam/PAMdatapoint/hold .

This change occurred when the directories were restructured to accommodate PAM and DARTS. Along with the upcoming changes with darts, a new argument has been added where you can now specify the hold directory to compare the datapoint number for. This new argument was primarily added to make dual entries with PAM and DARTS easier. An example of running the new argument is as follows:

setPAMtestid myTestid path=/data/DARTS/PAMdatapoint/hold

This would run the command as normal, but using the /data/DARTS/PAMdatapoint/hold directory to compare the datapoint files instead.

This new argument must always be the last argument if it is used with the other optional arguments. Run a man for more details.

### *Release Candidates*

#### **MSU Status Button Widget:**

RC-6.2.3 has been created for cyflex.6.2.15. This release candidate version is an improvement to the MSUStatusButton widget and how the widget connects to the database.

To install the release candidate, the following steps should be taken after cyflex.6.2.15 is installed:

- From the command line, execute showverlist -p
	- o The showverlist will display a list of release candidates available with this cyflex version
- <span id="page-4-0"></span>• Next, the following command should be entered from the command line: o syncfile libcyflexplugin\_sql.so.6.2.0 6.2.3
- When the above syncfile command is executed, a backup of the previous library file was saved to the /cyflex.6.2.15/backup/LIB directory

### <span id="page-5-1"></span>*General Applications*

Issue type key: **NF** = New Feature **B** = Bug **I** = Improvement

<span id="page-5-0"></span>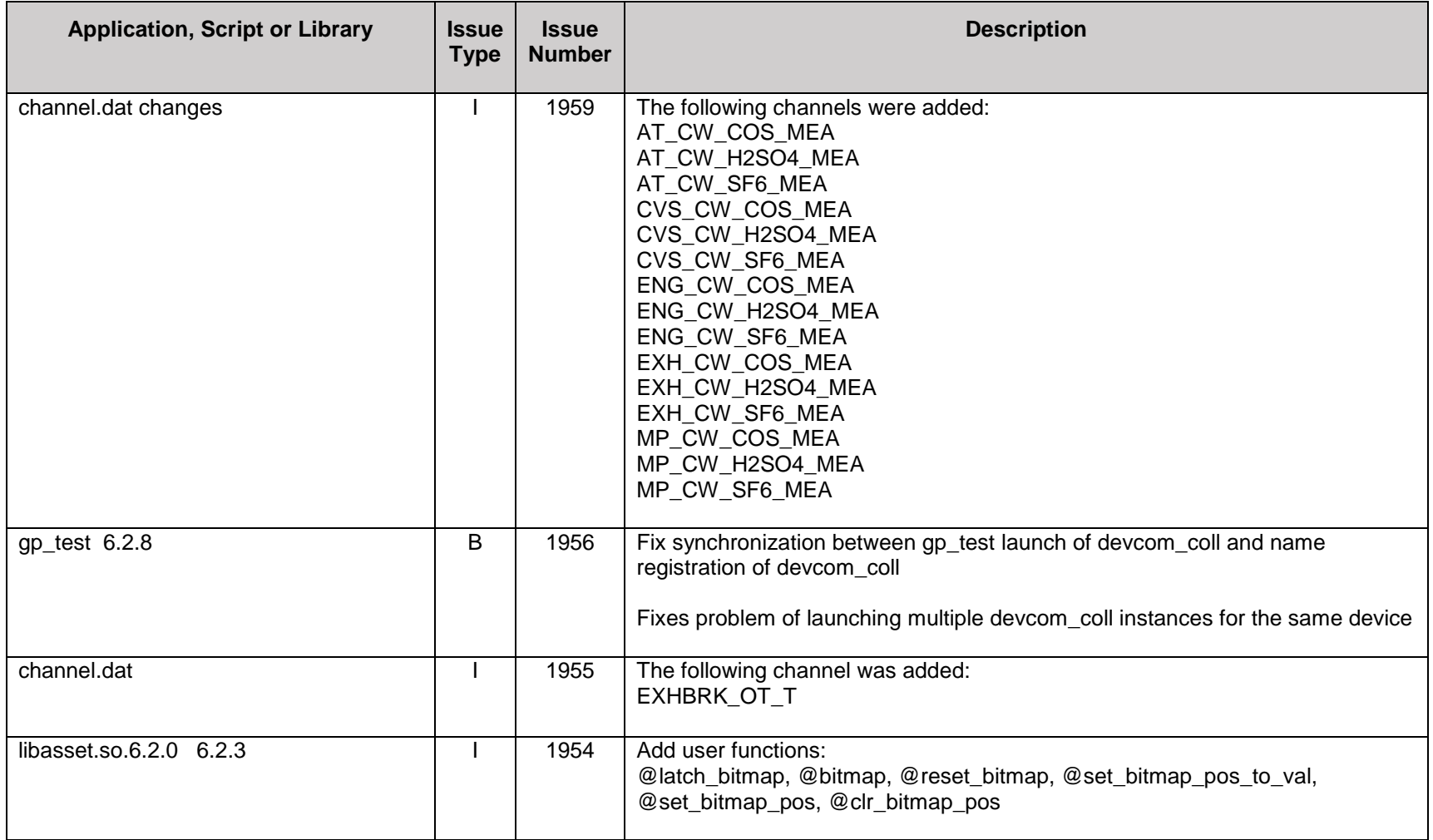

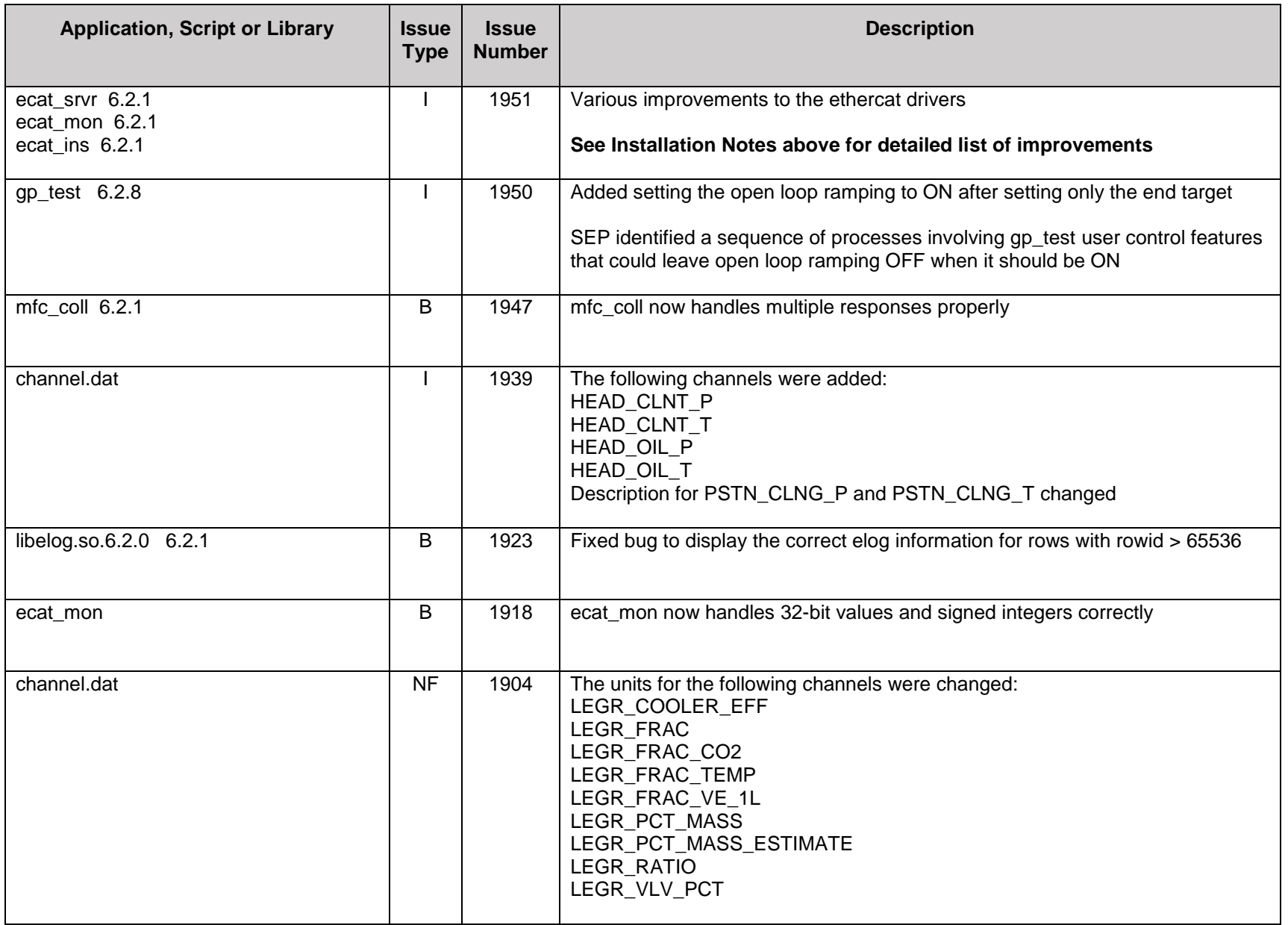

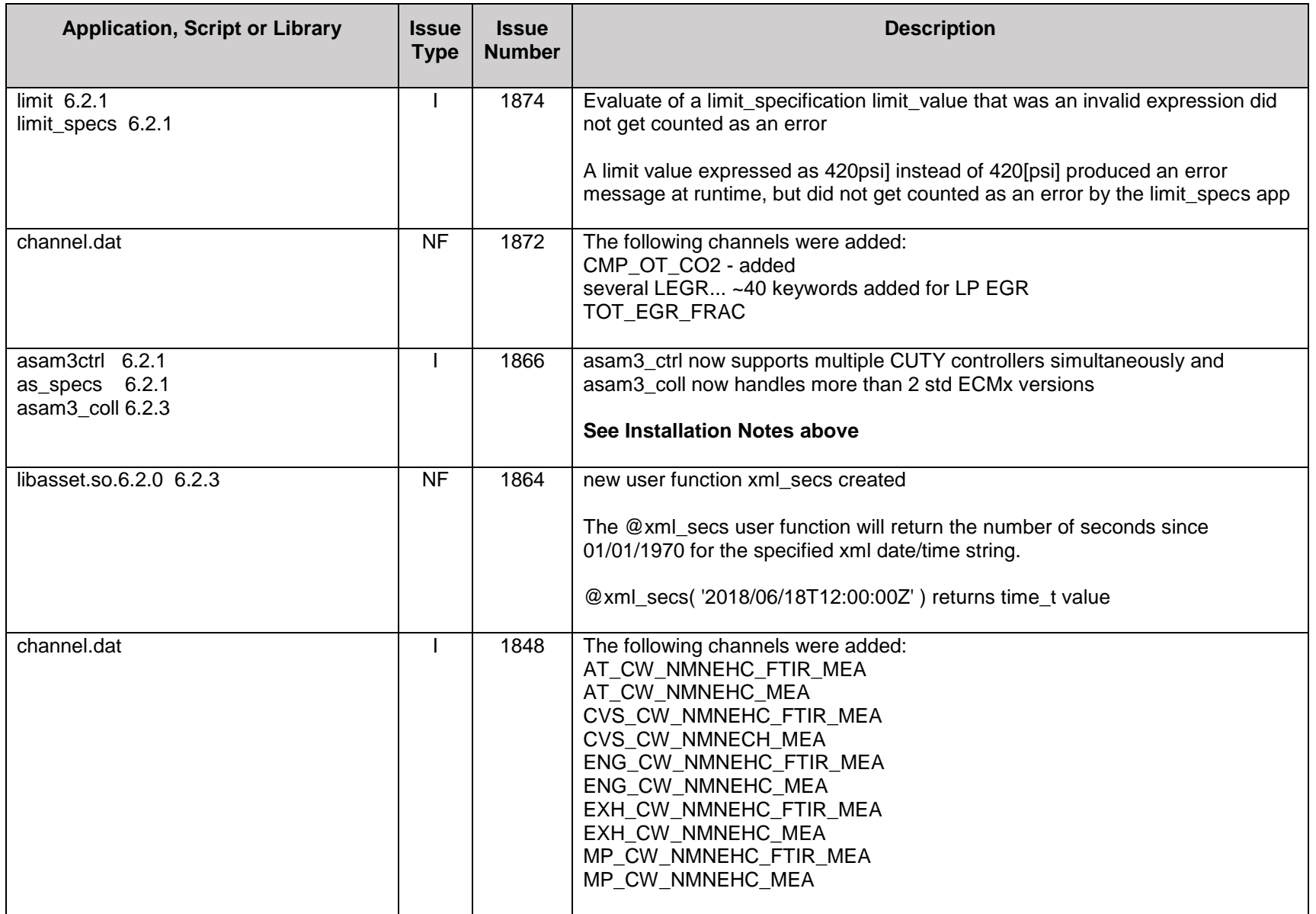

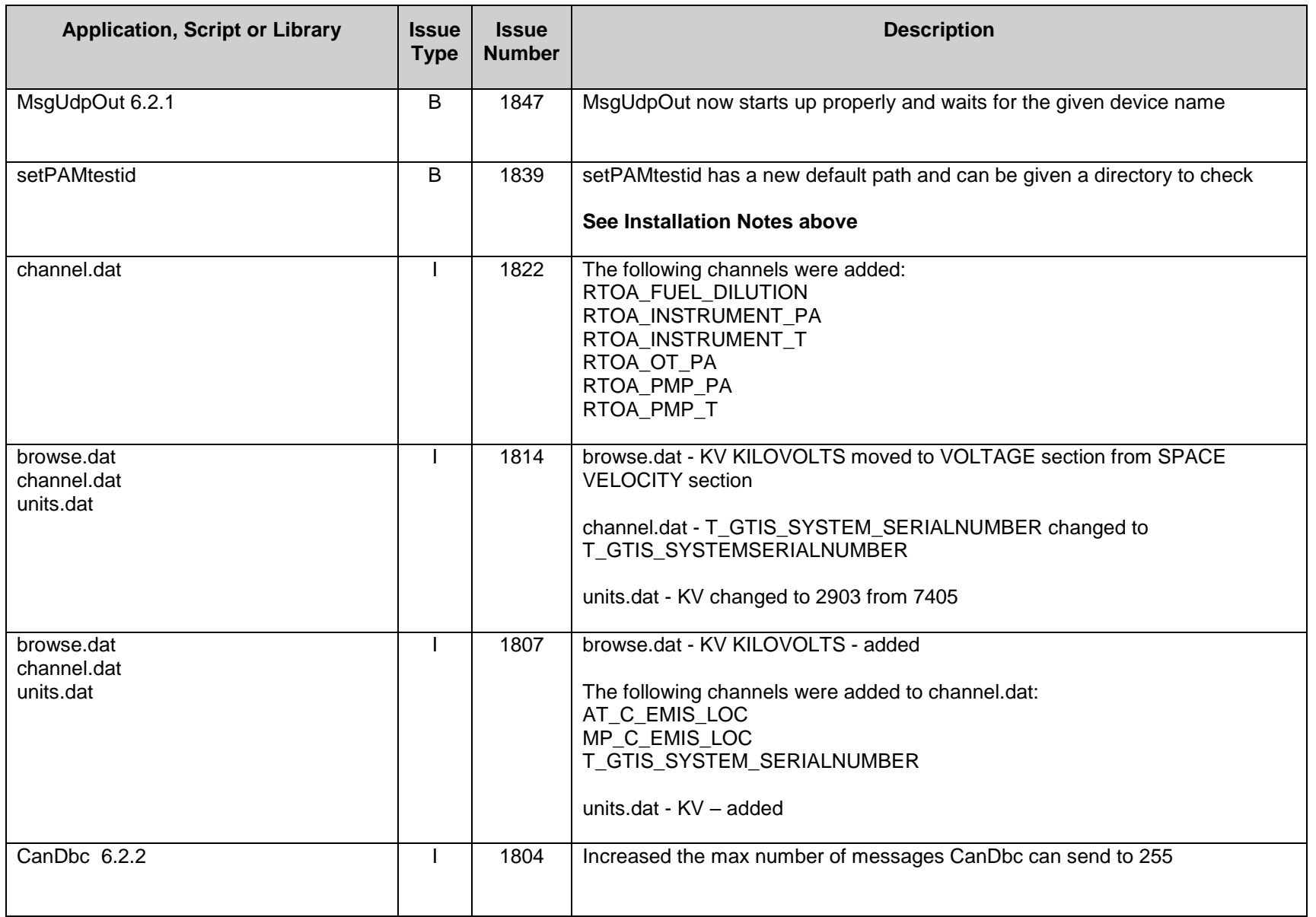

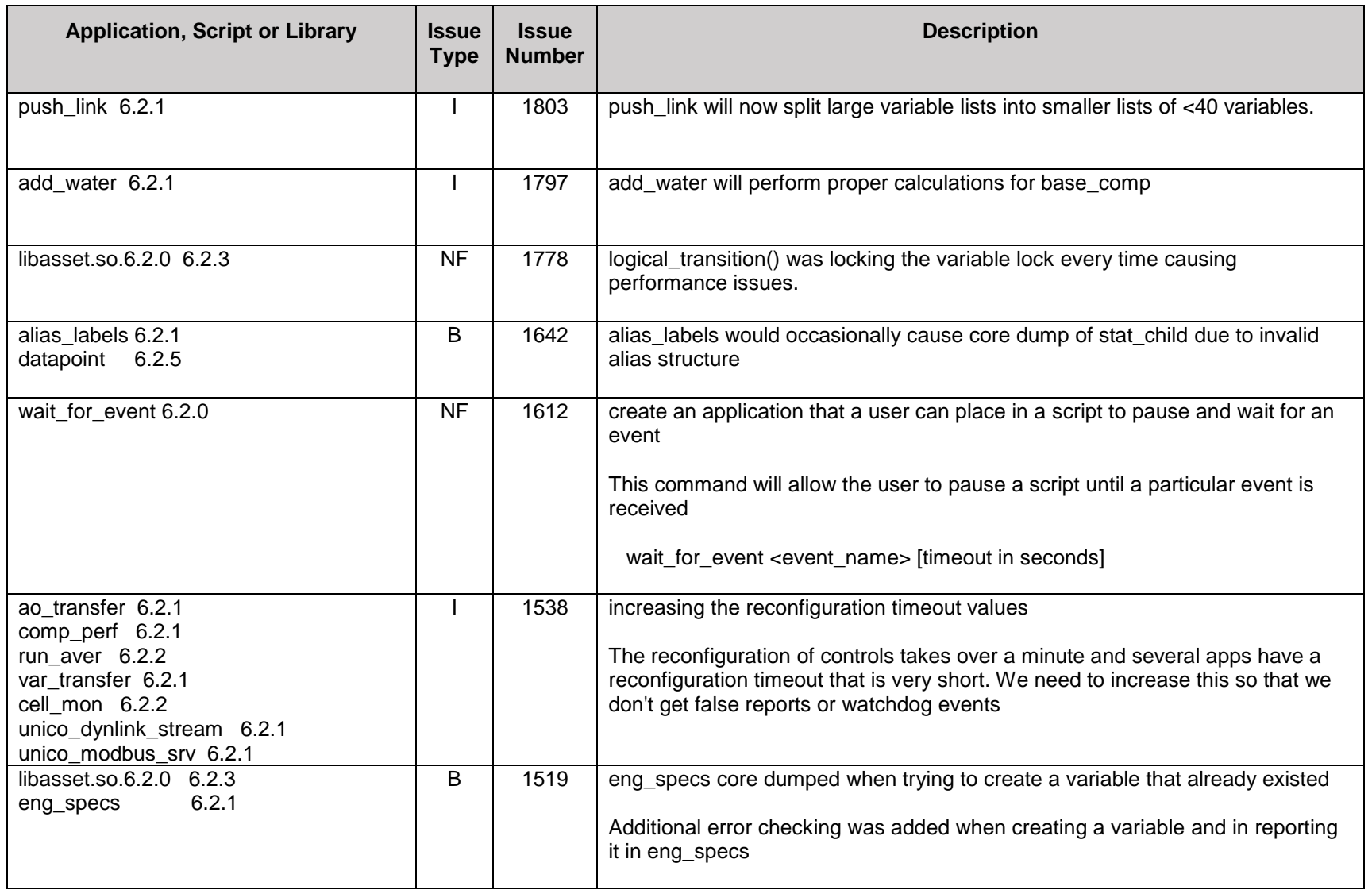

# <span id="page-10-2"></span>*Central Server Applications*

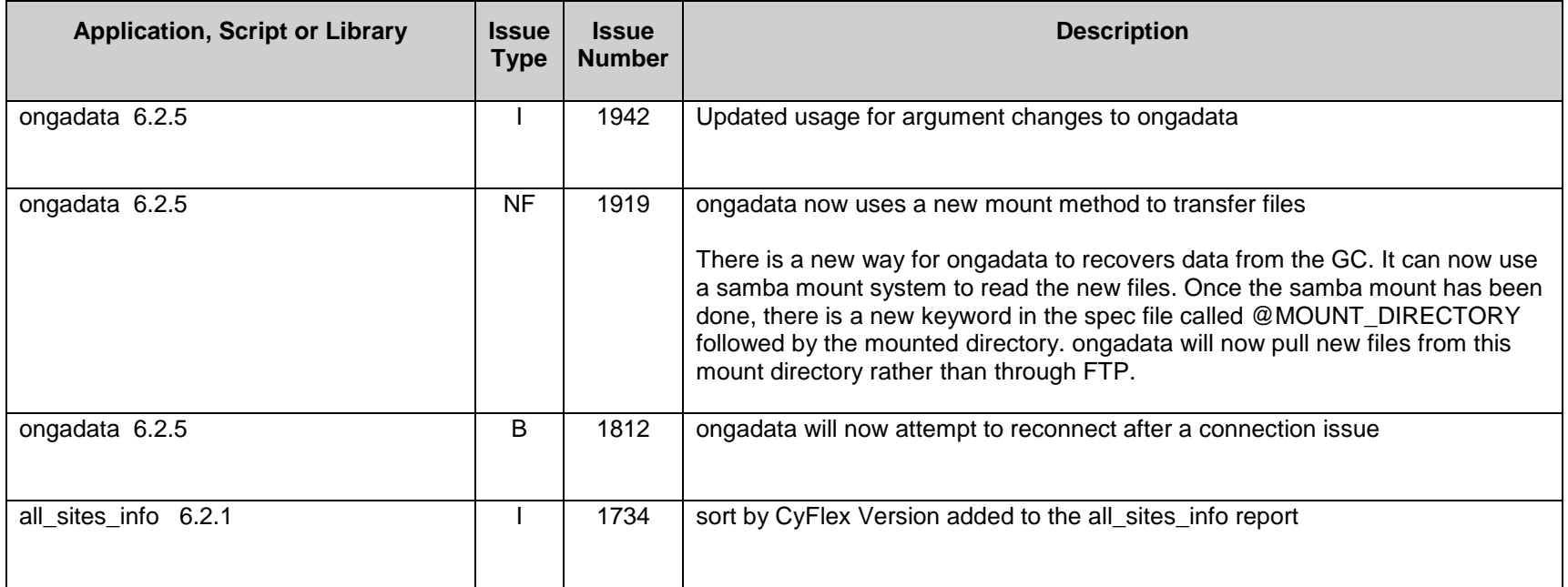

# <span id="page-10-3"></span><span id="page-10-0"></span>*Java Applications*

<span id="page-10-1"></span>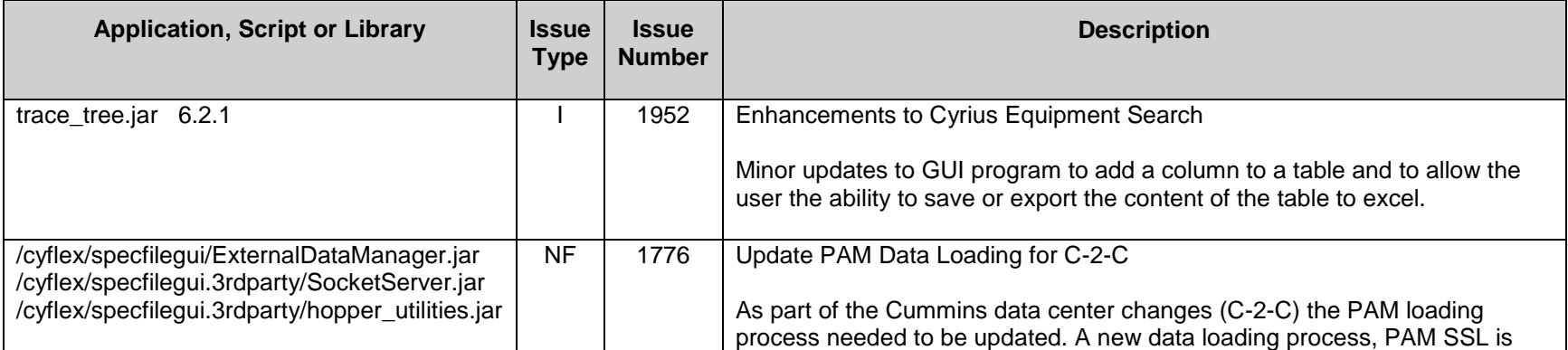

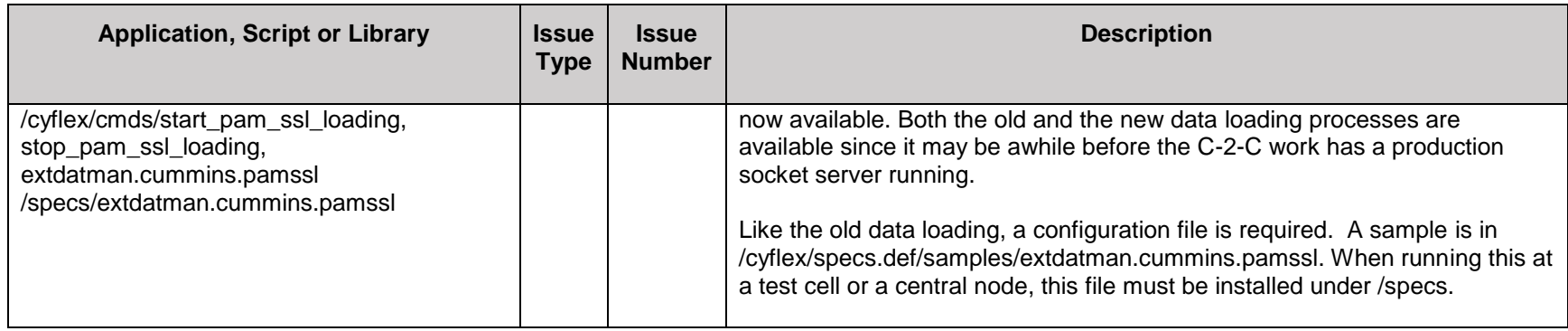

# <span id="page-11-2"></span>*Qt Applications*

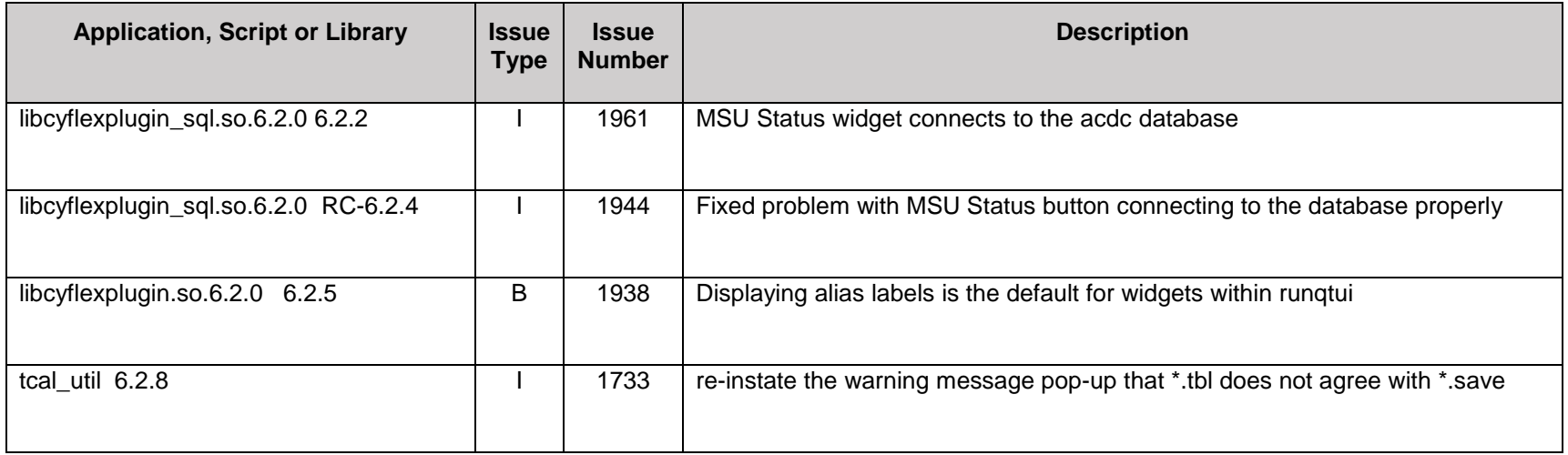

# <span id="page-11-3"></span><span id="page-11-0"></span>*Transient Emission Applications*

<span id="page-11-1"></span>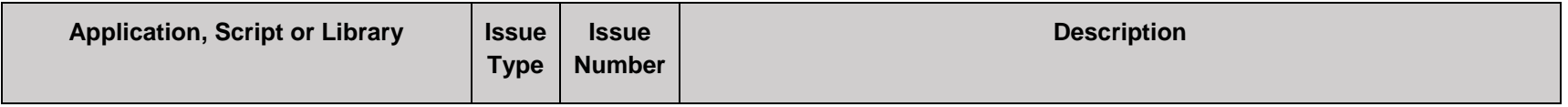

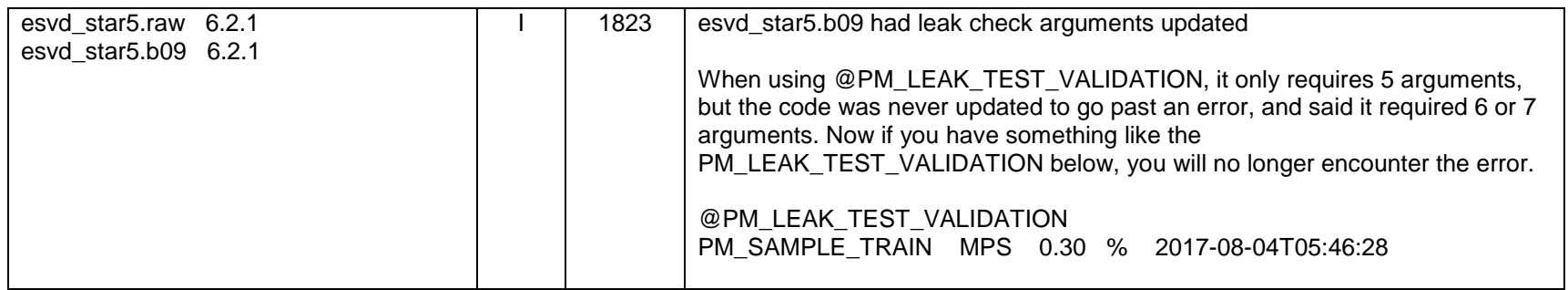

# <span id="page-12-1"></span>*Weighroom Applications*

<span id="page-12-0"></span>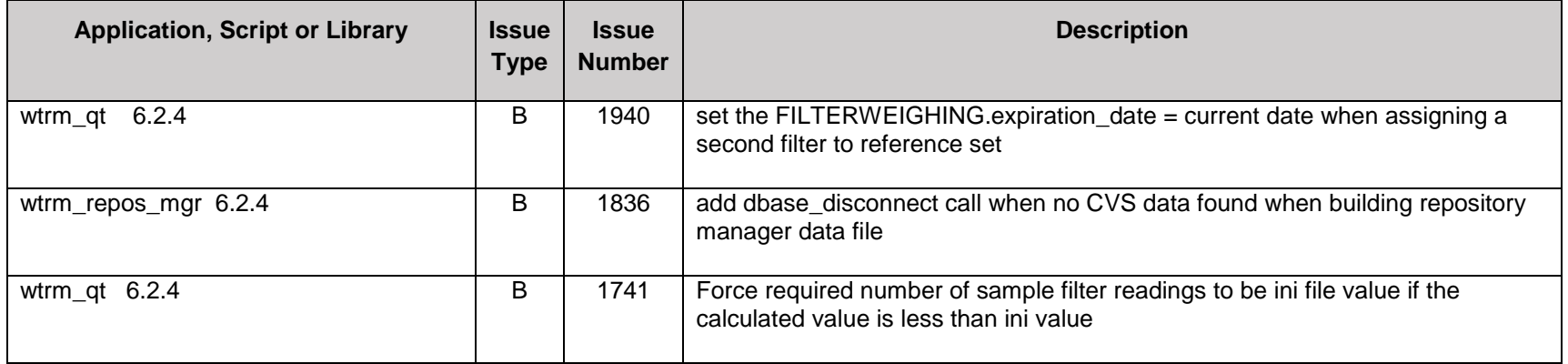